# **CIPHER 1160/1260 Bluetooth bezdrátový snímač**

# *Uživatelská příručka*

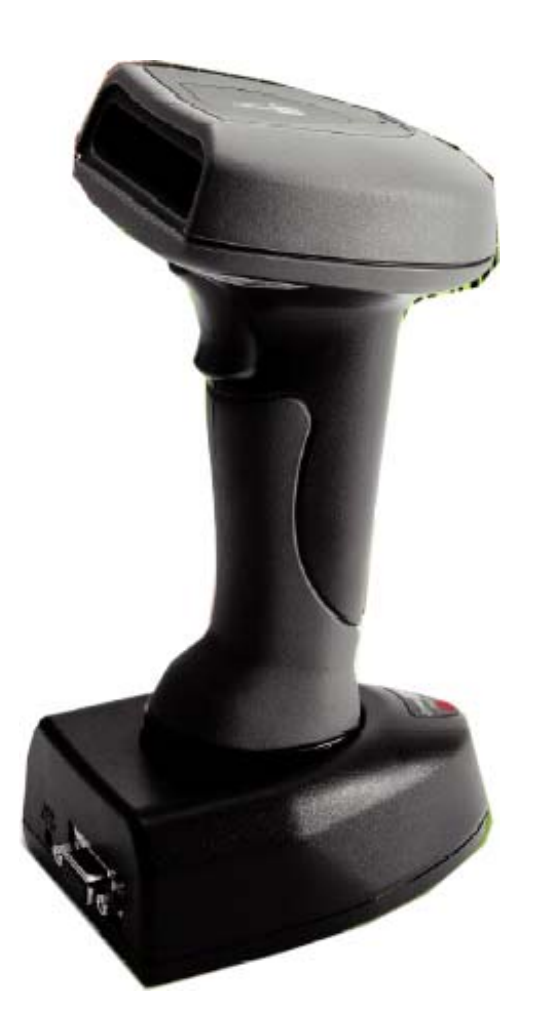

© 2003 SYNTECH INFORMATION Co. Ltd. All Right Reserved. CipherLab je registrovaná ochranná známka SYNTECH INFORMATION

# UPOZORNĚNÍ

Toto zařízení bylo testováno a splňuje limity pro zařízení třídy A pro digitální zařízení podle části 15 pravidel FCC. Tyto limity zaručují rozumnou ochranu proti rušivým vlivům v běžné instalaci. Toto zařízení vyzařuje radiofrekvenční energii a není-li instalováno v souladu s instrukcemi, může způsobovat rušení radiové komunikace. Avšak není zaručeno , že k rušení nebude docházet v některých instalacích. Pokud bude docházet k rušení rozhlasového nebo televizního příjmu, které se bude měnit se zapnutím a vypnutím zařízení doporučujeme provést následující kroky

- Přesměrovat nebo přemístit přijímací anténu
- Zvětšit vzdálenost mezi zařízením a televizním (rozhlasovým) přijímačem
- Připojit zařízení do jiného síťového obvodu než přijímač
- Poradit se z prodejcem nebo zkušeným RTV technikem

# **1. Úvod**

1160/1260 je první snímač čárového kódu CipherLab , který používá technologii Bluetooth. Snímač pracuje do vzdálenosti až 50m a baterie má životnost vyšší než 50 000 sejmutí. Rozdíl mezi modely 1160 a 1260 je v instalovaném snímacím prvku. Model 1160 používá CCD snímač dlouhého dosahu a model 1260 laserový snímač.

Tato příručka obsahuje všechny informace pro provoz a konfiguraci bezdrátového snímače čárového kódu 1160/1260. Je rozdělena na dvě části. První část je tato příručka, která popisuje instalaci, provoz a programové možnosti snímače. Druhá část obsahuje čárové kódy pro nastavení snímače (nebude překládána).

Snímač 1160/1260 je v současnosti nejvíce všestranný a přizpůsobitelný bezdrátový snímač čárového kódu. Všechny možnosti a funkce potřebné pro pokročilé snímání čárových kódů jsou implementovány. Vzhledem ke kompaktnímu provedení a extrémně nízké spotřebě energie je snímač snadno instalovatelný a vykazuje velmi dobré provozní parametry. Snímač splňuje nejen všechny současné požadavky, ale bude vyhovovat nejvyšším požadavkům ještě po velmi dlouhou dobu. Nejdůležitější vlastnosti a funkce jsou uvedeny v následujícím seznamu.

- Druhy čárových kódů všechny důležité druhy čárových kódů včetně nejnovějšího RSS kódu jsou podporovány
- Podporuje snímání negativních čárových kódů
- Podporuje osm způsobů snímání
- Programovatelná zvuková indikace
- Dvoubarevný optický indikátor
- Podporovaná rozhraní (základní stanice) emulace klávesnice , RS232 , USB
- Podpora standardního Bluetooth sériového rozhraní. Snímač může být připojen např k PDA počítači přes standardní rozhraní
- Programovatelný ID kód snímač může být individuálně konfigurován pro každou symbologii
- Programovatelná délka kódu
- Programovatelný prefix
- Programovatelný sufix
- Záměna znaků
- Editace dat data mohou být přeskupena na základě uživatelského požadavku
- Extrémně nízká spotřeba energie

# **2. Instalace**

Sestava snímače 1160/1260 obsahuje

1160/1260 bezdrátový snímač čárového kódu 3660 základní a dobíjecí stanici sériový / klávesnicový / USB propojovací kabel (závisí na objednané modifikaci) síťový zdroj pro nabíjecí stanici disketu obsahující dokumentaci

#### **Poznámka: pro instalaci a konfiguraci Bluetooth sériového rozhraní odkazujeme na**  kapitolu "Bluetooth sériové rozhraní"

# **2.5. Připojení základní stanice k síti**

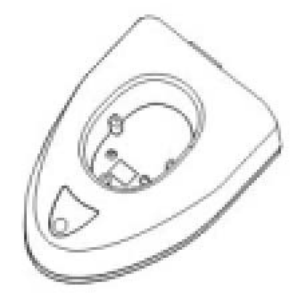

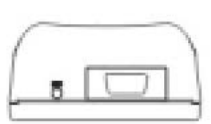

Připojte kabel rozhraní do 15ti kolíkového konektoru na zadní straně stanice. Druh kabelu je závislý na typu rozhraní, které jste si objednali. Jsou k dispozici tyto typy připojení: RS232 , klávesnice a USB.

Vypněte počítač, ke kterému budete stanici připojovat. Pokud je kabel připojen do stanice , připojte druhý konec kabelu do příslušného konektoru na počítači. Tzn. Pokud používáte seriové připojení, zapojte kabel do příslušného COM konektoru na počítači , pokud používáte klávesové rozhraní zapojte kabel mezi konektor pro vstup klávesnice a klávesnici a pokud používáte USB variantu zapojte kabel do USB konektoru na počítači.

Připojte dodaný zdroj do sítě a druhý konec kabelu do základní stanice. Nyní opět zapněte počítač.

Teď jsme připraveni pro konfiguraci vašeho snímače a základní stanice

# **2.5. Připojení základní stanice k síti**

Při dodávce je snímač 1160/1260 ve vypnutém stavu. To je proto, aby se nevybíjely baterie a z transportních důvodů. Na spodní straně snímače najdeme malý otvor. Použijeme narovnanou kancelářskou sponku a zasuneme narovnaný konec do otvoru. Snímač pípne , LED diody se rozsvítí a snímač se zapne. Snímač se rovněž zapne jakmile je vložen do základní jednotky.

Prosím zajistěte, aby snímač byl vypnutý, pokud není delší dobu používán. Toho dosáhneme opětovným zasunutím sponky do otvoru na spodní straně snímače. LED diody na snímači zhasnou a snímač se odpojí od baterií. Toto je nutné pro zajištění dlouhé životnosti baterií.

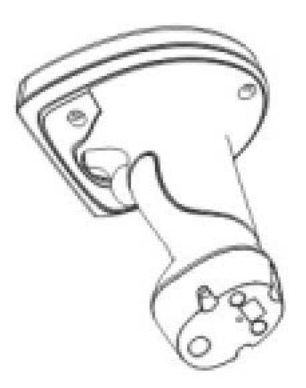

# **2.5. Nastavení RF spojení.**

Po zapnutí snímače se pokusíme navázat RF spojení se základní stanicí. Tento krok nazýváme párování snímače a základní stanice

Na spodní straně základní stanice najdeme dvě etikety.

První je označena "SET CONNECTION" a obsahuje čárový kód, druhá je sériové číslo snímače.

Pro spojení snímače a základní stanice sejmeme kód "SET CONNECTION", snímač jednou pípne, potom sejmeme čárový kód se sériovým číslem. Snímač pípne dvakrát, jednou nízkým a pak vysokým tónem. Když je navázáno RF spojení mezi snímačem a základní stanicí, snímač pípne třikrát. Párování snímače je ukončeno.

# **2.5. Nabíjení snímače 1160/1260**

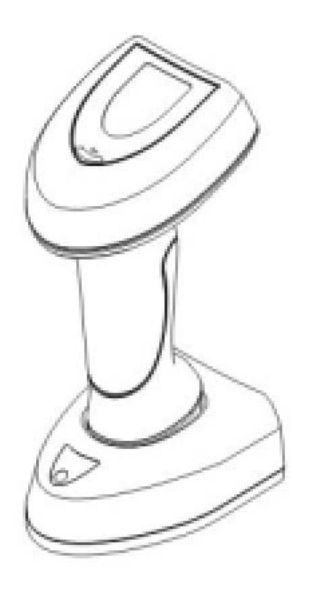

Pro nabíjení snímače jej umístěte do základní jednotky. LED dioda na horní straně snímače bude červeně blikat , pokud probíhá nabíjení. Pokud je baterie plně nabita, asi po 4 hodinách při úplně vybité baterii, LED dioda bude trvala červeně svítit.

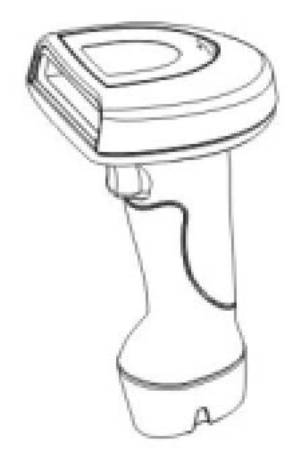

# **2.5. Nastavení rozhraní**

Když máme dokončeno párování mezi snímačem a základní jednotkou musíme specifikovat druh použitého rozhraní na počítači.

Typ rozhraní je uložen v základní stanici. Ujistěte se, že máte RF spojení mezi snímačem a základní stanicí než začnete nastavovat typ rozhraní. Podrobnosti o jednotlivých rozhraních najdete v příslušné kapitole této příručky.

# **3. Obecné vlastnosti**

# **3.1. Reproduktor**

Reproduktor na snímači vydává různé tóny pro indikaci různých provozních / chybových stavů snímače

- **Pípnutí při zapnutí** Snímač vydá dĺouhý tón jako indikaci úspěšného zapnutí snímače
- **Pípnutí při správném přečtení** Je možno nastavit 4 úrovně hlasitosti a 4 modifikace tónů (kmitočty) pro indikaci správného přečtení kódu. Tyto možnosti jsou uživatelsky nastavitelné

Hlasitost : Maximální / Hlasitá / Nízká / Minimální Kmitočet: 8 / 4 / 2 / 1 kHz

- **Chybové pípnutí** snímač vydá dlouhý nízký tón jako indikaci chyby.
- **Pípnutí při vstupu/výstupu do konfigurace.** Snímač šestkrát pípne při vstupu a výstupu do konfiguračního režimu
- **Pípnutí b konfiguračním režimu** V konfiguračním režimu snímač normálně dvakrát pípne , pokud je sejmut konfigurační kód.Pokud nastavení nějakého parametru vyžaduje přečtení více než jednoho kódu, snímač po přečtení neposledního kódu sekvence pouze krátce pípne , čímž indikuje, že nastavení parametru ještě vyžaduje další kódy.

# **3.2 . Indikátor**

Na horní straně snímače je umístěn dvoubarevný LED indikátor. Normálně nesvítí a červeně blikne při bezchybném sejmutí kódu. V konfiguračním režimu indikátor svítí zeleně.

# **3.3Režimy snímání**

Snímač je možno nastavit do osmi režimů snímání. Uživatel si může vybrat některý režim c závislosti na požadavcích aplikace. Podporované režimy jsou popsány níže.

- **Auto off mode**. Snímač se aktivuje stiskem tlačítka. Snímání pokračuje dokud není přečten čárový kód nebo dokud neuplyne přednastavený časový úsek (*Scanner Time-Out duration)*
- **Continuous mode** snímač je trval aktivní.
- **Auto Power Off mode** Snímač se aktivuje stiskem tlačítka. Snímání pokračuje dokud není přečten čárový kód nebo dokud neuplyne přednastavený časový úsek (*Scanner Time-Out duration)* Na rozdíl od Auto off režimu po sejmutí čárového kódu snímač pokračuje ve snímání a časový úsek je opakovaně nastavován.
- **Alternate mode** Snímač se aktivuje stiskem tlačítka. Snímání pokračuje dokud není tlačítko znovu stisknuto.
- **Momentary mode.** Snímač je aktivní pouze po dobu po kterou je aktivační tlačítko stisknuto
- **Repeat mode** Snímač je stále aktivní jako při Continuous mode. Nyní ale tlačítko funguje jako opakování přenosu. Pokud je tlačítko stisknuto do 1 sec. po bezchybném přečtení kódu, je tento opakovaně přenesen do počítače, aniž by byl znovu snímán. Toto opakování je možno vyvolat libovolněkrát, pokud dodržíme ti zásadu, že mezi dvěma stisknutími tlačítka je doba menší než 1 sec. Tento režim je užitečný v případě, že je třeba snímat jeden kód mnohokrát po sobě.
- **Laser mode.** V tomto režimu snímač pracuje jako většina laserových snímačů. Snímač se aktivuje stiskem tlačítka. Snímání pokračuje dokud není přečten čárový kód nebo dokud neuplyne přednastavený časový úsek (*Scanner Time-Out duration),* nebo dokud není uvolněno tlačítko.
- **Test mode.** Snímač je stále aktivní. Snímač dekóduje opakovaně i stejný čárový kód.

V základním nastavení je snímač dodáván v Auto – off režimu.

# **3.4Automatické spouštění**

Automatické spouštěná je použito v kombinaci se stojánkem pro automatické spouštění, Umožňuje režim , ve kterém je snímání aktivováno přiblížením čárového kódu do snímacího pole snímače. To aktivuje snímací LED a čárový kód je dekódován. Tento způsob snímání je možný pouze v Auro-off a laser režimu.

# **3.5 Zpoždění pro opakované čtení.**

Pokus je snímač v *Continuous, Auto Power off, Alternate nebo Momentary* režimu , je snímač chráněn proti neúmyslnému opakovanému sejmutí shodného čárového kódu nastavením blokovacího času (*Reread Delay).* Čárový kód musí být mimo snímací pole snímače minimálně po definovanou dobu , aby bylo povoleno opakované snímání téhož kódu. Tato doba je uživatelsky nastavitelná.

### **3.6Doba aktivity snímače**

Doba aktivity snímače *(Scanner Time-out Duration)* je použita pro nastavení maximální doby snímání v režimech *Auto off nebo Auto Power Off* . Doba je specifikována v jednotkách sekund. Základní doba je 10 sekund.

# **3.7 Opakované čtení**

Tento parametr *(Reading Redundancy)* je zaveden pro stanovení bezpečnosti správného čtení čárového kódu. Když je vybrána hodnota *No Redundancy* stačí pro vyhodnocení správnosti kódu jedno bezchybné přečtení. Když je použita hodnota *Three Times Redundancy* je třeba pro správné vyhodnocení kódu tří po sobě následujících bezchybných přečtení. Je zřejmé , že čím vyšší hodnotu uživatel zvolí , tím vyšší bude bezpečnost správného sejmutí , ale zároveň tím nižší bude rychlost snímání.

# **3.8Podporované symbologie**

Většina běžných lineárních čárových kódů je podporována. Každý druh čárového kódu může být individuálně povolen nebo zakázán. Snímač automaticky rozpozná a dekóduje povolené typy kódů. Podporované typy jsou v seznamu níže

- Code 39 (Standard / Full ASCII)
- Italy Pharmacode
- French Pharmacode
- Industrial 25
- Interleave 25
- Matrix 25
- Codabar (NW-7)
- UPCA (s nebo bez doplňkového kódu)
- UPCE (s nebo bez doplňkového kódu)
- EAN8 (s nebo bez doplňkového kódu)
- EAN13 (s nebo bez doplňkového kódu)
- Code 93
- Code 128
- $\bullet$  EAN128
- MSI
- Telepen
- Plessey

# **3.9 Negativní čárové kódy**

Snímač může být nakonfigurován pro čtení negativních čárových kódů. Normálně jsou čárové kódy tištěny tak , že čáry jsou v tmavší barvě než mezery. Ale negativní čárové kódy jsou tištěny s obrácenou světlostí, jako negativní film. Mezery mezi čárami jsou tmavší než čáry.

# **4. Výstupní rozhraní (základní jednotka 3660)**

Snímač 116/1260 je snímač s vícenásobným rozhraním. Může být použit jako emulace klávesnice, sériový RS232 snímač nebo USB snímač. Výstupní rozhraní může být nastaveno pomocí nastavovacích čárových kódů.

Ujistěte se že je navázáno RF spojení mezi snímačem a základní jednotkou před výběrem rozhraní.

# **4.1 Emulace klávesnice**

#### **4.1.1 Typ klávesnice**

Rozhraní emulace klávesnice je možno nakonfigurovat na typy PC klávesnice vyjmenované níže.

- PC-AT US, Francouzská, Německá, Italská, Švédská, Norská, UK, Belgická, Španělská a Portugalská klávesnice
- PS2-30
- IBM3477 (Japonská klávesnice)
- IBM34XX. 319 a Memorex Telex (122 kláves)

#### **4.1.2 Styl klávesnice-umístění písmen**

Umístění písmen může být nastaveno do tří kombinací , základní QWERTY , AZERTY, a QWERTZ. Tato nastavení jsou použitelná pouze při vybrané US klávesnici. Snímač bude transformovat písmena A,Q,W,Z,Y a M v souladu s vybraným nastavením.

#### **4.1.3 Styl klávesnice-umístění číslic**

Jsou dvě možnosti umístění číslic na klávesnici , jak je zřejmé z obrázků níže. První možnost je umístění číslic na dolní řádce na klávese , druhé na horní řádce.

Nastavení pozice číslic přenášené snímačem může být uživatelsky nastaveno. Jsou tři možnosti nastavení **Default , Upper***(horní) a* **Lower***(dolní).* Nastavení Default použije rozložení podle nastaveného jazyku klávesnice (viz 4.1.4.) , další možnosti umístí číslice na požadovanou pozici.

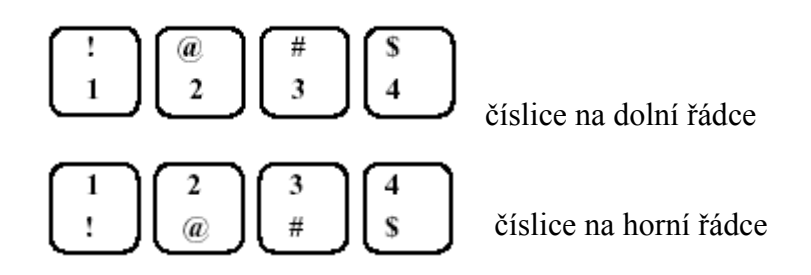

#### **4.1.4 Caps Lock stav**

Aby bylo zaručeno , že bude zajištěn správný přenos malých a velkých písmen, snímač musí být informován o stavu klávesy CAPS Lock na klávesnici počítače. Chybným nastavením může dojít k přehození velkých písmen za malá a naopak. Jsou tři možnosti nastavení *On(zapnuto) Off (vypnuto)* a *Auto*. V režimu Auto snímač před přenosem dat testuje stav klávesy CAPS Lock a přizpůsobí výstup tomuto nastavení.

#### **4.1.5 Přenos abecedy**

Uživatel může nastavit jak budou přenášena písmena abecedy. Je možnost přenášet písmena (malá..velká) tak jak jsou specifikována v čárovém kódu nebo všechna jako velká písmena nebo všechna jako malá písmena.

#### **4.1.6 Přenos číslic**

Uživatel může nastavit jak budou přenášeny číslice z kódu. Buď mohou být přenášena ze základní horní řady klávesnice , nebo z numerické klávesnice. Pokud nastavíme přenos z numerické klávesnice, musí být klávesa NUM Lock na klávesnici aktivní.

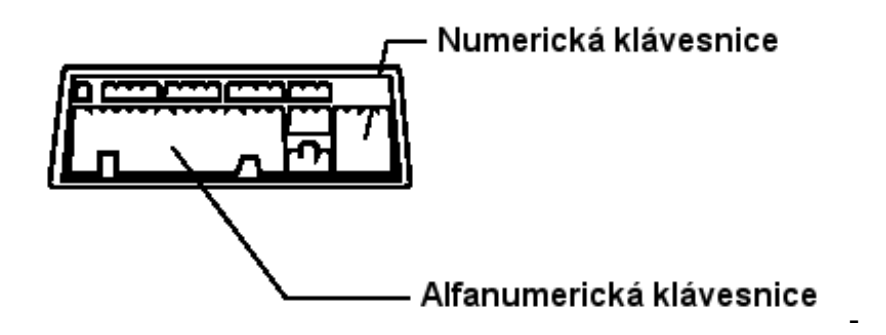

### **4.1.7 Meziznaková prodleva**

Meziznaková prodleva může být nastavena mezi 0 – 255 ms. Tato prodleva je vložena za každý znak přenášený přes rozhraní. Čím delší prodleva je nastavena, tím pomalejší bude přenos dat do počítače. Implicitní hodnota je 0 ms.

# **Nastavení české klávesnice**

<u>কে</u>

Pro nastavení české klávesnice zvolit typ klávesnice US

 umístění písmen QWERTZ umístění číslic UPPER row

### **4.2Rozhraní RS232**

#### **4.2.1 Rychlost , parita počet datových bitů**

Podporované rychlosti , parity a počet datových bitů jsou specifikovány níže

- Rychlost 115200 / 38400 / 19200 / 4800 / 2400 / 1200 / 600 baudů
- Parita žádná / sudá / lichá
- Počet datových bitů  $7/8$

#### **4.2.2 Řízení toku dat**

Uživatel může dále nastavit řízení toku dat. Možnosti jsou vyjmenovány v seznamu

- Bez řízení toku
- Snímač připraven : Snímač aktivuje signál RTS po zapnutí. Po každém úspěšném sejmutí snímač čeká na signál CTS z počítače. Pokud snímač neobdrží tento signál data nejsou přenesena.
- Data ready : RTS signál je aktivován po každém úspěšném sejmutí. Snímač čeká na signál CTS z počítače. Pokud snímač neobdrží tento signál data nejsou přenesena.
- Obrácené data ready : Shodné jako Data ready s tím , že úroveň signálu RTS je invertována

#### **4.2.3 Meziznaková prodleva**

Meziznaková prodleva může být nastavena mezi 0 – 255 ms. Tato prodleva je vložena za každý znak přenášený přes rozhraní. Čím delší prodleva je nastavena, tím pomalejší bude přenos dat do počítače. Implicitní hodnota je 0 ms.

### **4.3USB rozhraní**

USB rozhraní je rovněž k dispozici. USB rozhraní je v počítači presentováno jako USB klávesnice. Pro jednotlivé parametry platí nastavení zmiňovaná v sekci klávesové emulace

### **4.4 Paměťové parametry**

Snímač 1160/1260 může pracovat bez RF spojení a ukládat sejmutá data do vnitřní FLASH paměti pro pozdější přehrání do počítače. Kapacita paměti je 32kB, což představuje až 5000 kódů typu EAN.

#### **4.4.1 Režim použití paměti.**

Použití paměti je možno uživatelsky zapnout a vypnout

#### **4.4.2 Výmaz dat**

Sejmutím čárového kódu CLEAR umožní uživateli vymazat data nashromážděná v paměti snímače. Po sejmutí kódu CLEAR musí uživatel ještě sejmout kód CONFIRM pro potvrzení výmazu dat.

#### **4.4.3 Vysílání dat.**

Sejmutím kódu SEND zahájíme přenos dat nashromážděných v paměti snímače přes připojené rozhraní do počítače. Během přenosu LED diody na snímači blikají

#### **4.4.4 Zpoždění přenosu dat**

Tato možnost umožňuje vložit při přenosu dat z paměti snímače do počítače definované zpoždění mezi každé následující kódy.

# **5. Bluetooth standardní sériový port**

Snímač 1160/1260 může být nastaven pro použití standardního Bluetooth sériového portu jako výstupního rozhraní. Tím můžeme připojit snímač k počítači nebo PDA se standardním rozhraním bez použití základní jednotky 3660 , ovšem potřebujeme nabíjecí stanici pro navíjení baterií snímače.

V tomto oddíle je krok za krokem popsán způsob nastavení snímače pro použití standardního Bluetooth sériového portu. Bluetooth transceivry jsou vždy dodávány s vlastními ovladači. Na trhu je velké množství různých Bluetooth zařízení jak pro Windows, tak pro Windows CE od různých výrobců. V této příručce je použit WIDCOMM ovladač jako příklad. U ostatních zařízení bude instalace podobná. O detailech se informujte v dokumentaci pro příslušný Bluetooth transceiver

# **5.1.Konfigurace 1160/1260**

Před začátkem konfigurace musí být snímač zapnutý. Pokud není, proveďte úkoly popsané v bodě 2.2 této příručky.

První krok konfigurace je vždy převést snímač do konfiguračního režimu. To se provede sejmutím čárového kódu *Enter Setup* Po provedení potřebných konfiguračních kroků musí být sejmut kód *Update* pro uložení potřebných nastavení a přechod snímače do provozního režimu.

#### **5.1.1. Aktivace Bluetooth rozhraní**

Sejměte čárový kód *Activate Bluetooth Seriál Port* pro přepnutí výstupu snímače na toto rozhraní

#### **5.1.2. Autentifikace a PIN kód**

Snímač 1160/1260 může provádět autentifikaci spojení, pokud je požadována bezpečná komunikace. Pokud je tato možnost nastavena, je uživatelsky nastavitelný PIN kód požadován při navazování spojení. Snímač nenaváže spojení, pokud PIN kód neodpovídá zadání v konfiguraci. Uživatelský PIN kód může být až 6 znaků dlouhý.

#### **5.1.3. Vysílání jména zařízení.**

Snímač může být nastaven do režimu ukrytí jména zařízení. Tím může být zajištěno , že nepovolaný počítač / PDA se nemůže připojit ke snímači. Avšak pro počáteční navázání komunikace musí být vysílání jména povoleno. Uživatel ho může zakázat až poté, když je komunikace navázána.

#### **5.1.4. Uložení nastavení**

Když je nastavení všech požadovaných parametrů dokončeno , je nutno sejmout čárový kód *Update* pro uložení parametrů a přechod do pracovního režimu.

### **5.1.5. Časový limit**

Snímač je aktivní asi 1 minutu při čekání na spojení. Jestliže se spojení nepodaří v tomto časovém limitu navázat , snímač se přepne do úsporného režimu pro úsporu baterií , to je indikováno 3mi sestupnými tóny. Uživatel převede snímač zpět do aktivního režimu stiskem tlačítka. A opět snímač zůstane aktivní po dobu 1 minuty. **Pokud je v režimu standardního Bluetooth rozhraní spojení úspěšně navázáno, Spojení zůstává aktivní dokud není ukončeno na straně počítače (uživatelská aplikace uzavře příslušný COM port).** Pokud je spojení ukončeno , snímač se vrací do standardního režimu , tj. čeká 1 minutu na další případné spojení a pak přechází do úsporného režimu.

# **5.2. Konfigurace Bluetooth ovladače**

Prosím proveďte na počítači postupně kroky popsané níže

#### **Otevřete složku Tento počítač**

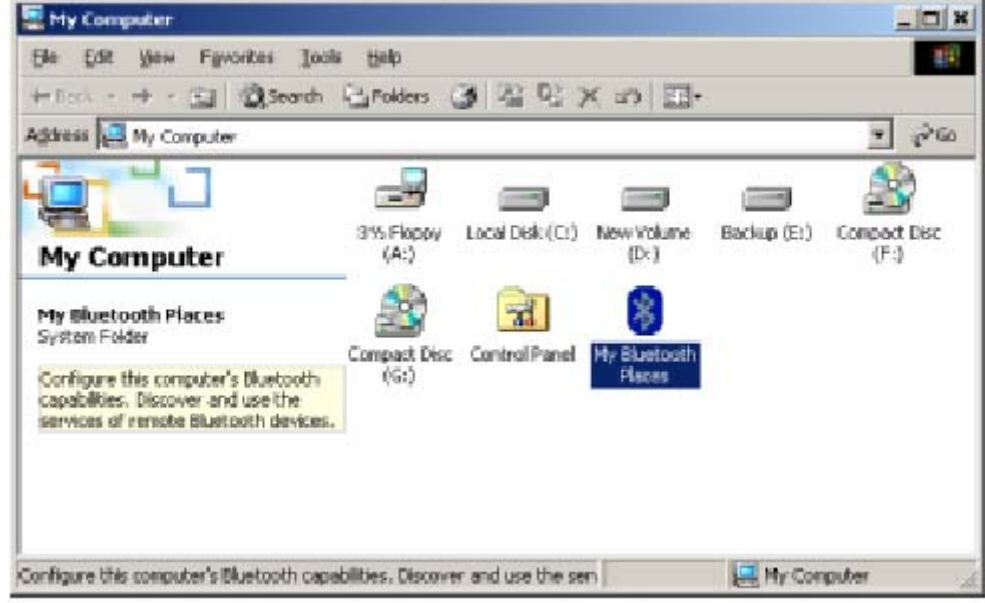

Poklepejte na položku "My Bluetooth places"

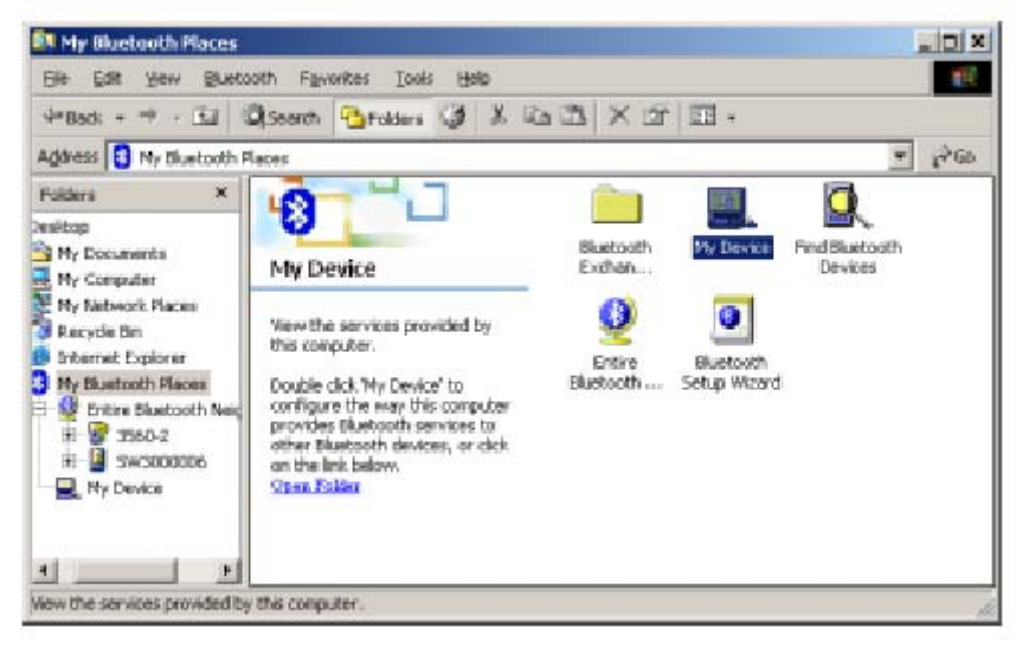

Pravým tlačítkem myši klepněte na položku "My Device" a vyberte "Vlastnosti"

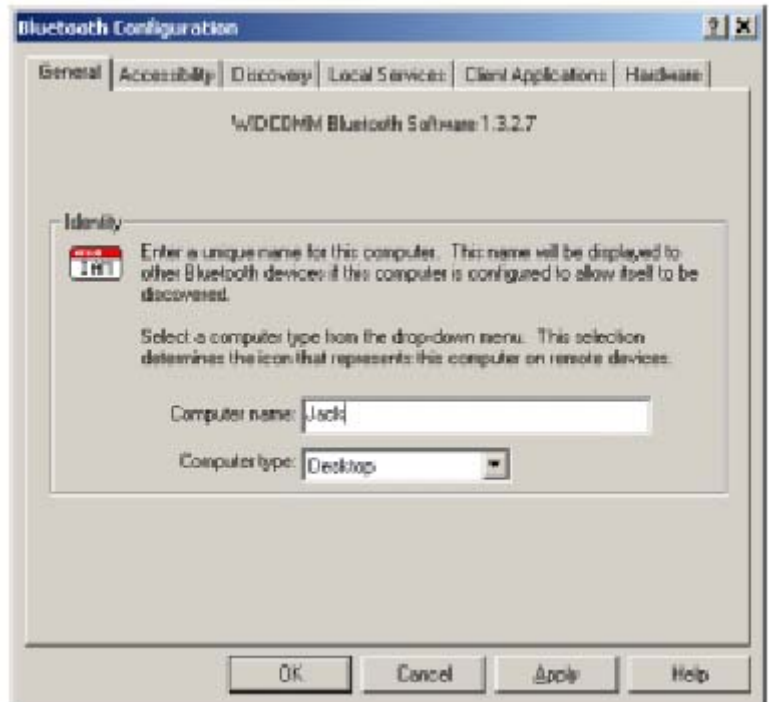

Vyberte záložku "Client Applications"

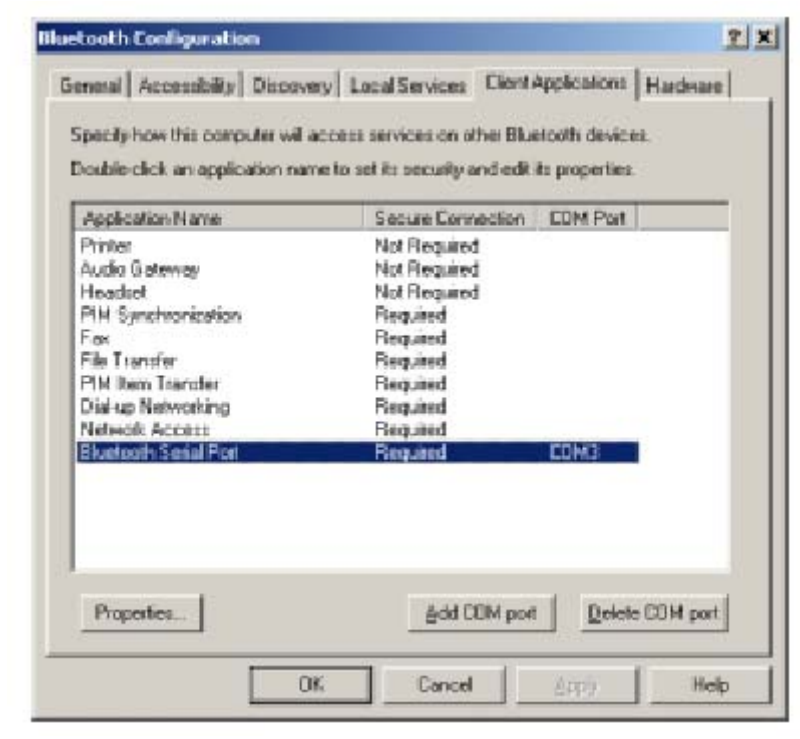

Vyberte "Bluetooth Serial Port v seznamu a klepněte na tlačítko "Vlastnosti"

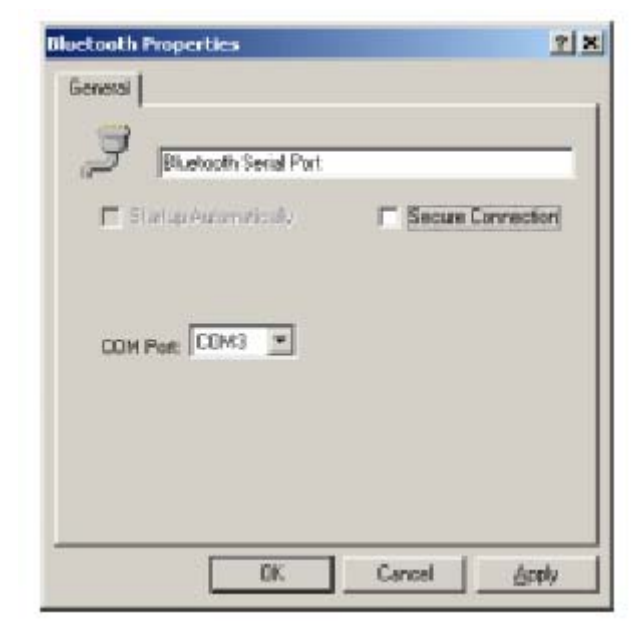

Zrušte označení políčka "Secure Connection" Pokud máte na snímači nastavenu autentifikaci a máte konfigurovaný PIN kód můžete nechat políčko označené Klepněte na "Použít" a "OK" dalším klepnutím na "OK" se vrátíte do "My Bluetooth Places"

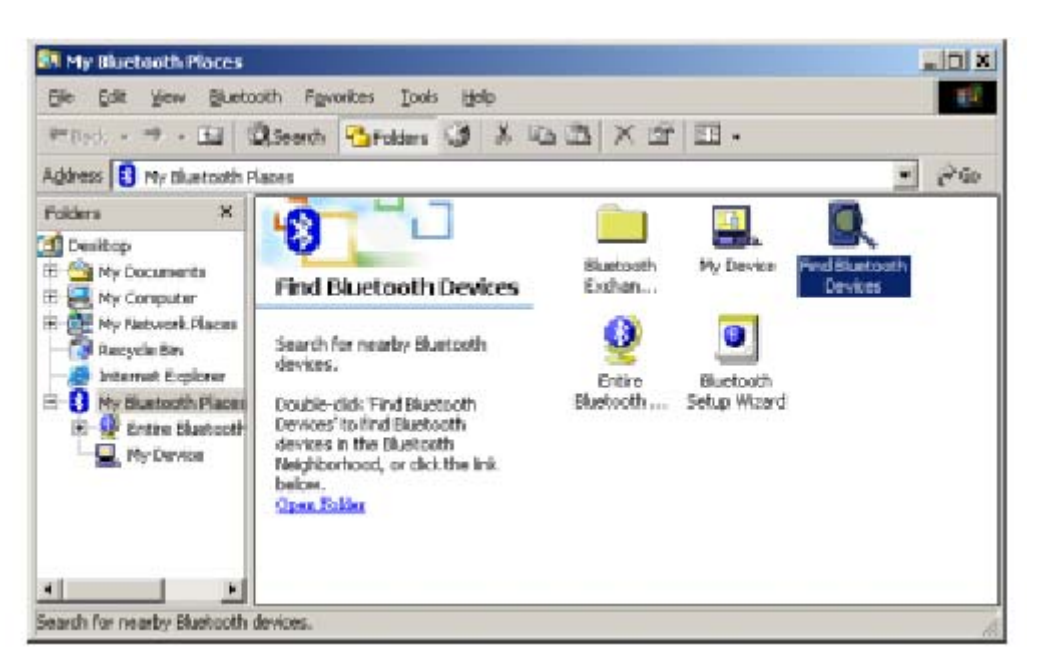

Zapněte snímač 1160/1260 (pokud již není zapnutý) a poklepejte na položku "Find Bluetooth **Devices".** 

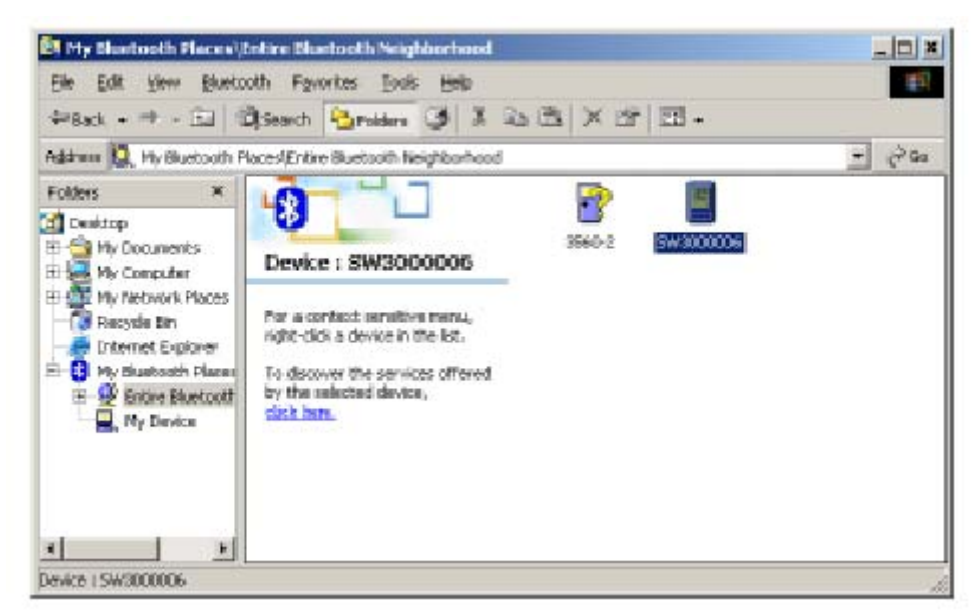

Nyní by již měl být snímač zobrazen se svým sériovým číslem jako název zařízení. V tomto příkladě je to položka "SW3000006"

Poklepejte na položku "SW300006" Nyní se zobrazí okno zobrazující použitelné služby u tohoto zařízení.

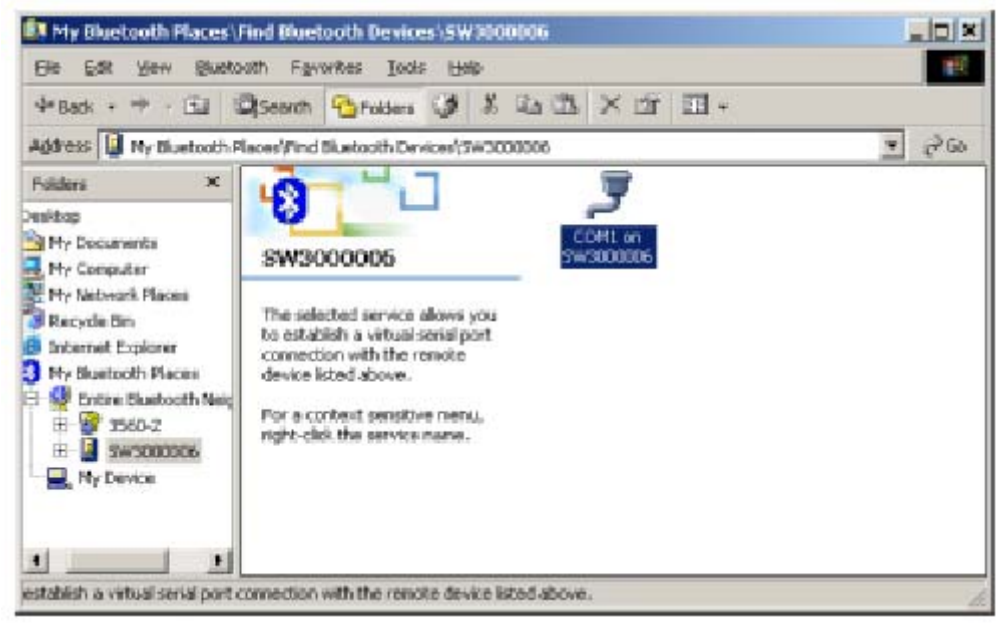

Vidíme, že zde je jen jedna služba. Jméno služby je "COM1 on SW3000006", což je Bluetooth sériový port. **Poklepejte na položku služby** , to zahájí proces připojování snímače. Další okno s požadavkem na zadání kódu PIN se může objevit v případě definované autentifikace na snímači.

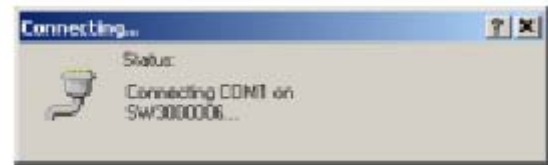

Po úspěšném spojení Bluetooth ovladač zobrazí COM port, který je přiřazený tomuto snímači. V tomto příkladě je to COM3. Zároveň snímač vydá 3 stoupající tóny jako indikaci úspěšného připojení.

Po tomto základním připojení, kdykoli aplikace otevře příslušný COM3 , Bluetooht ovladač vždy připojí tento konfigurovaný snímač.

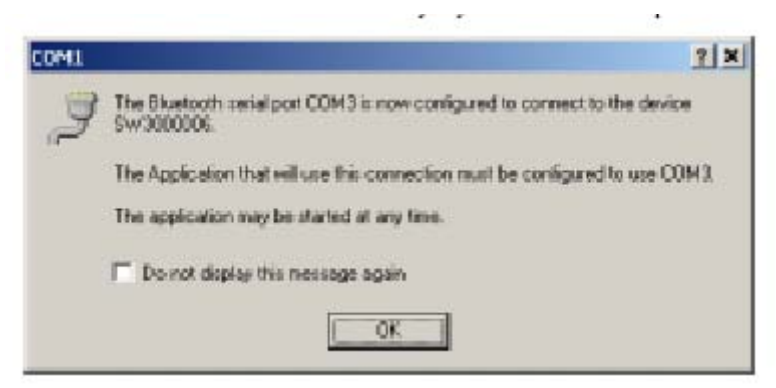

**Klepněte na "OK"** 

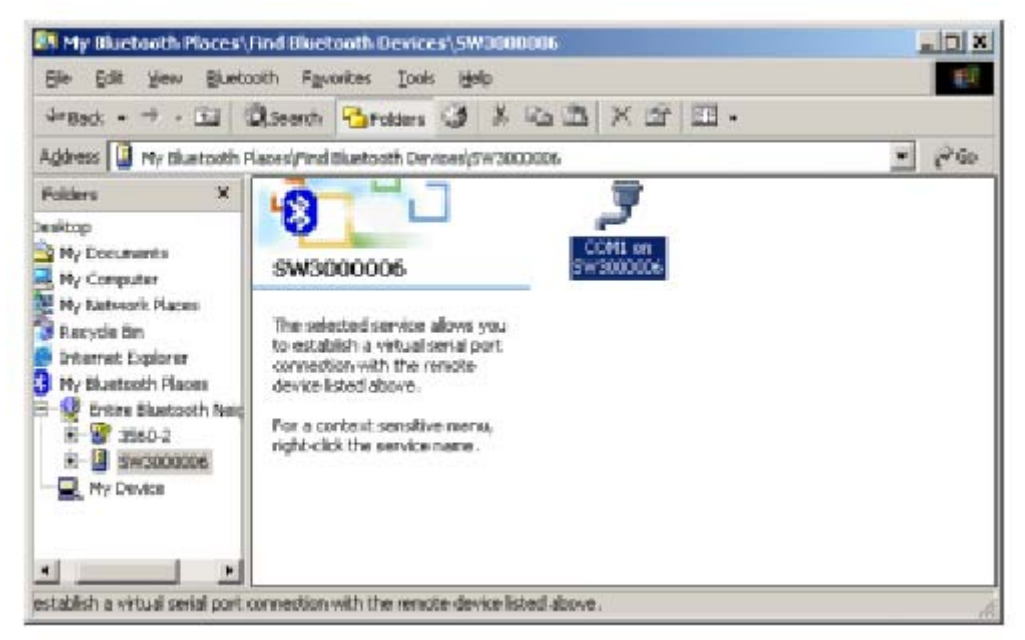

**Pravým tlačítkem myši klepněte na "COM1 on SW3000006" a vyberte pole "Disconnect".** Spojení se ukončí a snímač vydá 3 sestupné tóny.

Když je spojení ukončeno , 1160/1260 a Bluetooth ovladač jsou správně konfigurovány k použití. Nyní můžeme spustit např. aplikaci HYPERTERMINÁL k otestování přenosu dat.

# **6. Parametry jednotlivých druhů čárových kódů**

# **6.1. Code 39**

- **Standard / Full ASCII Code 39** Uživatel si může vybrat, jestli chce používat standardní nebo plný ASCII kód při použití kódu 39
- **Přenos start/stop kódu** Uživatel stanoví jestli bude standardní start/stop kód (\*) obsažen ve výstupních datech
- **Kontrolní číslo** Tento parametr stanovuje jestli čárový kód obsahuje kontrolní číslo. Pokud čárový kód kontrolní číslo obsahuje a jeho hodnota při čtení nesouhlasí kód není bezchybně přečten.
- **Přenos kontrolního čísla** Tento parametr určuje jestli se kontrolní číslo (pokud je v čárovém kódu obsaženo) bude přenášet do výstupních dat

# **6.2. Italy / French Pharmacode**

Pro Italy / French Pharmacode je kontrolní číslo vždy obsaženo v čárovém kódu. To znamená, že kontrola je vždy prováděna při dekódování tohoto typu kódu. Uživatel může pouze stanovit jestli se kontrolní číslo a / nebo start stop znaky budou přenášet do výstupního kódu. Tato nastavení jsou shodná s nastavením Code 39

# **6.3. Industrial / Interleave / Matrix 25**

- **Výběr startstop kódu.** Tento parametr zajišťuje čitelnost všech kombinací kódu 2 z 5. Například letenky v současnosti používají modifikaci Industrial , ale startstop kód Interleave. Pro tuto kombinaci musíme vybrat typ kódu Industrial a typ startstop kódu Interleave.
- **Kontrolní číslo** Tento parametr stanovuje jestli čárový kód obsahuje kontrolní číslo. Pokud čárový kód kontrolní číslo obsahuje a jeho hodnota při čtení nesouhlasí kód není bezchybně přečten.
- **Přenos kontrolního čísla** Tento parametr určuje jestli se kontrolní číslo (pokud je v čárovém kódu obsaženo) bude přenášet do výstupních dat
- **Specifikace délky kódu** Protože ochrana čárového kódu 25 je nedostatečná , dochází často ke správnému sejmutí jen části čárového kódu , což vede k chybným výsledkům. Pro zamezení takovéhoto chybného čtení použijeme nastavení délky kódu. Délka kódu může být nastavena dvěma způsoby. Buď pevná délka kódu nebo minimální a maximální délka

# **6.4. Codabar**

- **Přenos start/stop kódu** Uživatel stanoví jestli bude standardní start/stop kód (\*) obsažen ve výstupních datech
- **Výběr start/stop znaku** čtyři různé dvojice start / stop znaků mohou být definovány pro tento typ kódu

**abcd / abcd abcd / tn\*e ABCD / ABCD ABCD / TN\*E** 

# **6.5 UPCE**

- **Výběr systémového čísla** UPCE umožňuje 2 možnosti kódování. Systémové číslo 0 a systémové číslo 1. Systémové číslo 1 používají kódy UPCE podle nové normy, číslo 0 jsou tradiční kódy UPCE. Uživatel může specifikovat, mají-li se dekódovat oba druhy kódu nebo pouze kódy systémového čísla 0.
- **Konverze do UPCA** Pokud je tento parametr povolen , převádí se 7místný UPCE kód na 12 místný UPCA kód a další konverze jsou prováděny podle pravidel pro tento kód
- **Přenos systémového čísla** pokud je tento parametr povolen přenáší se do výstupních dat i systémové číslo UPC kódu
- **Přenos kontrolního čísla** Tento parametr určuje jestli se kontrolní číslo bude přenášet do výstupních dat

### **6.6. EAN8**

- **Konverze do EAN13** Pokud je tento parametr povolen , převádí se 8místný EAN8 kód na 13 místný EAN13 kód a další konverze jsou prováděny podle pravidel pro tento kód
- **Přenos kontrolního čísla** Tento parametr určuje jestli se kontrolní číslo bude přenášet do výstupních dat

# **6.7. UPCA**

- **Konverze do EAN13** Pokud je tento parametr povolen , převádí se 12místný UPCA kód na 13 místný EAN13 kód a další konverze jsou prováděny podle pravidel pro tento kód
- **Přenos systémového čísla** pokud je tento parametr povolen přenáší se do výstupních dat i systémové číslo UPC kódu
- **Přenos kontrolního čísla** Tento parametr určuje jestli se kontrolní číslo bude přenášet do výstupních dat

# **6.8. EAN13**

- **Konverze ISBN / ISSN** Pokud je tento parametr povolen snímač proveze konverzi podle normy ISBN / ISSN , pokud obsah čárového kódu odpovídá této normě (kódy začínající 978 nebo 979 pro IBSN a 977 pro ISSN)
- **Přenos kontrolního čísla** Tento parametr určuje jestli se kontrolní číslo bude přenášet do výstupních dat

### **6.9. MSI**

• **Kontrolní číslo** V MSI kódu mohou být definovány tři typy kontrolních čísel. Jednoduchý mod 10 , dvojitý mod10 nebo mod 10 & mod 11. Pokud čárový kód kontrolní číslo obsahuje a jeho hodnota při čtení nesouhlasí kód není bezchybně přečten.

- **Přenos kontrolního čísla** Tento parametr určuje jestli se kontrolní číslo bude přenášet do výstupních dat Je možno definovat tyto možnosti přenosu
	- 1. Přenáší se
	- 2. Poslední číslice se nepřenáší
	- 3. Nepřenáší se
- **Specifikace délky kódu** Protože ochrana čárového kódu MSI je nedostatečná , dochází často ke správnému sejmutí jen části čárového kódu , což vede k chybným výsledkům. Pro zamezení takovéhoto chybného čtení použijeme nastavení délky kódu. Délka kódu může být nastavena dvěma způsoby. Buď pevná délka kódu nebo minimální a maximální délka

### **6.10. Plessey**

- **Konverse do UK Plessey** Pokud je tento parametr specifikován , snímač zamění každý výskyt písmena "A" v kódu za písmeno "X"
- **Přenos kontrolního čísla** Tento parametr určuje jestli se kontrolní číslo bude přenášet do výstupních dat

### **6.11. Telepen**

• **Výstupní kód** Existují dvě modifikace kódování v symbologii Telepen. Původní Telepen formát a další je AIM Telepen formát. Uživatel si může zvolit, který z definovaných formátů bude snímač podporovat.

### **6.12. RSS**

- **Výběr ID kódu** Uživatel může zvolit, jestli bude používat RSS ID kód (']e0') nebo EAN128 ID kód (']C1')
- **Přenos ID čísla** pokud je tento parametr povolen přenáší se do výstupních dat i ID číslo RSS kódu
- **Přenos kontrolního čísla** Tento parametr určuje jestli se kontrolní číslo bude přenášet do výstupních dat

# **7. Formát výstupních dat**

Data čtená ze snímače jsou zpracovávána v následujícím pořadí

- 1) Náhrada znaků v čárovém kódu
- 2) ID kód a kód délky je vložen na začátek řetězce v následujícím pořadí [ID kód] [kód délky] [data]
- 3) Výsledná data z kroku 1 jsou zpracována editační rutinou (viz dále kapitola Editace dat)
- 4) Na závěr je přidán Prefix a Suffix kód [Prefix] [Výsledek kroku 3] [Suffix]

#### **7.1. Náhrada znaků**

Existuje možnost náhrady až tří znaků v čárovém kódu. Tyto náhrady jsou založeny na znakovém základě. To znamená, že nějaký znak, vyskytující se v kódu může být nahrazen jiným znakem. Náhrada je provedena pro každý znak vyskytující se v kódu. Mějte na paměti , že náhrada se týká jen vlastního obsahu kódu , ne přidaných hodnot (prefix,suffix,Id kód apod.), a je provedena před vstupem do editační rutiny

Pokud je zadán pouze znak, který se bude nahrazovat a není zadán znak, kterým se bude nahrazovat, příslušný znak je z výstupních dat odstraněn.

### **7.2. Prefix / Suffix**

Ve snímači mohou být definovány až 4 znaky prefix(před kódem) a suffix(za kódem).

### **7.3. ID kódy**

Až dvouznakový ID kód může být přidán do výstupní dat jako identifikace druhu čárového kódu. Pro usnadnění použití ID kódů je ve snímači předdefinováno 5 variant z nichž si může uživatel vybírat. Uživatel pouze zadá číslo sady a kód je automaticky vybrán.

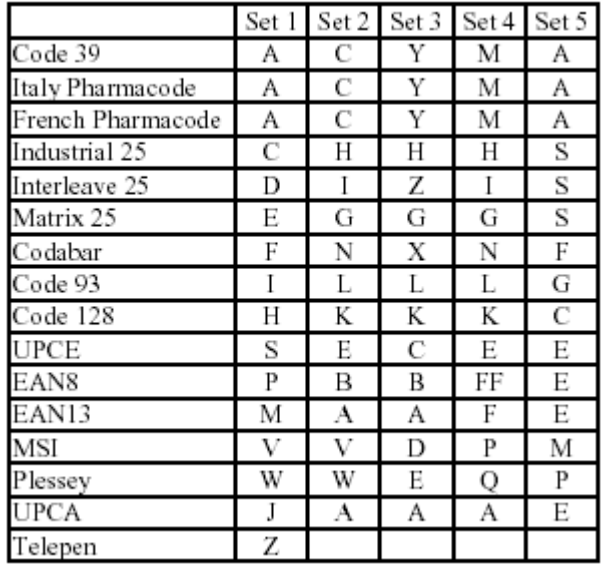

# **7.4. Kód délky**

Dvouznakový kód délky, představující počet znaků čárového kódu může výt vložen na začátek přenášených dat. Přenos kódu může být povolen / zakázán pro jednotlivé druhy čárových kódů.

# **8. Editace dat**

Snímač 1160/1260 umožňuje pokročilé funkce pro editaci a formátování dat. Editace dat je zajištěna pomocí uživatelských editačních formátů. Současně mohou být specifikovány až 3 nezávislé editační formáty.

Data jsou dělena do polí podle uživatelem stanovených pravidel. Tato pole spolu s přídavnými nastavitelnými poli tvoří výstupní data přenášená do počítače.

# **8.1. Výběr editačního formátu**

Při začátku práce s editačním formátem musí být vybrán konkrétní editační formát. Když je formát vybrán, mohou být aplikovány parametry do formátu vstupující (podmínky přenosu, počet polí, pravidla pro rozdělení do polí, přídavná pole a pořadí polí ve výstupních datech). Po dokončení všech potřebných kroků musí být nasnímán kód *"End od Format Programming"* pro dokončení tvorby formátu.

**Poznámka:** Pokud během formátování přečteme kód, který nespadá do množiny kódů určených k formátování, je tvorba formátu přerušena a musíme začít od začátku výběrem formátu.

# **8.2. Obnovení základního formátu**

Poté , když je formát vygenerován , může uživatel zvolit "*Restore Default Format"* pro obnovení základního formátu přenosu. Tato nastavení jsou v následujícím seznamu

- Povolené typy kódů: Všechny
- Povolená délka: min =0 max = délka kódu
- Porovnávací řetězec prázdný řetězec
- Počet polí 1
- Nastavení polí není konfigurováno
- Přídavná pole žádná
- Posloupnost polí F1

# **8.3. Podmínky pro zařazení kódu**

Tři aplikační podmínky mohou být stanoveny pro zařazení dat přečtených ze snímače do vstupu editační procedury. Data nebudou zpracována, pokud všechny stanovené podmínky nebudou splněny. Možné podmínky jsou vyjmenovány níže

- **Typ čárového kódu** tento parametr specifikuje , jaký typ kódu bude v editaci zpracováván. Je možno zadat několik typů kódu.
- **Délka dat** Tento parametr specifikuje délku dat pro editaci. Je specifikován jako rozsah. Délka dat musí být v rozsahu min – max , aby data vstupovala do editace. Pokud je specifikována délka max=0 a min=0 pokládá se podmínka vždy za splněnou.

• **Porovnání řetězců a jejich pozice** Uživatel může specifikovat řetězec, délky až 4 znaky, který se musí v datech vyskytovat, aby byla data v editaci zpracována. Uživatel může rovněž specifikovat pozici, (znakově počítáno od 1), kde se musí požadovaný řetězec vyskytovat. Pokud je specifikována pozice 0 , je platný výskyt řetězce kdekoli v kódu. Pro vyřazení testu na porovnání řetězce jednoduše necháme porovnávací řetězec prázdný

# **8.4. Celkový počet polí**

Data mohou být rozdělena do nejvýše 6 ti polí. Celkový počet polí musí být řádně specifikován. Pole jsou číslována v rozsahu F1 ... F6, ale pouze pole označená F1 až F5 mohou být konfigurována. Mějte na paměti, že počet polí, které mohou být konfigurovány je vždy o 1 menší než celkový počet specifikovaných polí. Znaky, které se nacházejí za koncem konfigurovaného pole automaticky přísluší následujícímu poli. To znamená, že pokud v editačním formátu konfigurujeme pole F1 až F3, bude automaticky přiřazeno ještě pole F4. Tato možnost, i když je obtížněji pochopitelná je v některých případech (zvláště při proměnné délce polí) velmi užitečná.

# **8.5. Rozdělení dat do polí**

Data použitelná v editačním formátu jsou rozdělena do polí v souladu s uživatelem zadanými pravidly. Pole mohou být konfigurována dvěma způsoby.

- **Zakončovací řetězec pole** Pravidlo je založeno na specifikaci maximálně dvouznakového řetězce, který ukončuje pole. Snímač hledá tento řetězec v datech a po nalezení přechází na další pole. Zakončovací řetězec je vždy součástí pole. Avšak uživatel má možnost tento řetězec z výstupních dat vyloučit.
- **Délka pole** Kód je rozdělen do jednotlivých polí jednoduchým stanovením délky jednotlivých polí.

# **8.6. Přidaná pole**

Uživatel může vytvořit až 5 přidaných polí pro každý editační formát. Každé přidané pole může mít nejvýše 4 znaky. Přidaná pole jsou číslována od AF1 do AF5.

# **8.7. Pořadí přenosu polí**

Potom , co jsou pole a přidaná pole konfigurována , uživatel musí stanovit , v jakém pořadí budou jednotlivá pole seřazena ve výstupních datech. Před začátkem řazení polí musí být sejmut kód "Start", potom následují jednotlivá pole v pořadí, ve kterém mají být ve výstupních datech a sekvence se ukončí sejmutím kódu "*End"*.

# **8.8. Konec programování formátu**

Po dokončení všech potřebných kroků musí být nasnímán kód "End od Format *Programming"* pro dokončení tvorby formátu. Tento kód je umístěn ve spodní části každé sudé strany oddílu Editace dat v programovací příručce.

### **8.9. Aktivace zvoleného formátu.**

Před tím, než budou data zpracována na základě vygenerovaného formátu musí být tento aktivován. Je možno vybírat mezi připravenými editačními formáty individuálně.

### **8.10. Exkluzivní editace dat**

Pokud je tento parametr povolen, veškerá data přicházející ze snímače procházení editační rutinou. Pokud data neodpovídají vstupním podmínkám editačního formátu, je kód vyhodnocen jako chybný a není přenesen do výstupních dat. Pokud tento parametr není aktivován, data , která neodpovídají editačním podmínkám jsou přenesena na výstup v původním tvaru.

# **9. Nastavení snímače 1160/1260**

Nastavení snímače se provádí načtením čárových kódů obsažených v Konfigurační příručce, která je druhou částí této příručky *(příručka obsahuje čárové kódy takže nemůže být překládána)* Tato kapitola popisuje systém konfigurace pomocí Konfigurační příručky.

### **9.1. Vstup do konfiguračního režimu**

Pro zahájení konfigurace musí být přečten čárový kód *"Enter Setup"* . Přečtením tohoto kódu přejde snímač do konfiguračního režimu. Snímač 6x pípne a zelená LED dioda indikuje konfigurační režim. Tento čárová kód je umístěn na spodním okraji většiny sudých stránek konfigurační příručky.

### **9.2. Základní nastavení**

Všechny parametry snímače se vrátí do svých základních hodnot přečtením čárového kódu "Default" Snímač 2x pípne po sejmutí tohoto štítku.

# **9.3. Výpis nastavení**

Momentální nastavení parametrů snímače je možno přenést do počítače pro kontrolu. Seznam je rozdělen do stránek. Uživatel může vybrat stránku, která ho zajímá přečtením čárového kódu "Page x"

- Page 1: Rozhraní, bzučák, a parametry snímače
- Page 2: Prefix, Suffix a Indikátor délky
- Page 3: Code ID
- Page 4: Povolené typy čárových kódů
- Page 5: Nastavení jednotlivých typů kódu (1/3)
- Page 6: Nastavení jednotlivých typů kódu (2/3)
- Page 7: Nastavení jednotlivých typů kódu (3/3)
- Page 8: Editační formát 1
- Page 9: Editační formát 2
- Page 10: Editační formát 3

# **9.4. Nastavení hodnot parametrů**

Pro většinu parametrů je požadováno pouze čtení jednoho čárového kódu. Snímač odpoví 2x pípnutím, jako potvrzení nastavení parametru. Ale v některých speciálních případech je požadováno čtení posloupnosti několika čárových kódů pro splnění požadavku. V tomto případě snímač odpoví jedním krátkým pípnutím po sejmutí každého neposledního čárového kódu dané posloupnosti. Po sejmutí posledního kódu snímač odpoví 2x pípnutím, jako potvrzení nastavení parametru. Tento druh parametrů se většinou používá pro zadání numerické hodnoty nebo znaků řetězce , např. typ klávesnice, prodleva, prefix nebo suffix apod.

### **9.5. Konec konfiguračního režimu**

Konfigurační režim můžeme ukončit buď přečtením čárového kódu "Update" pro uložení provedených změn nebo čárového kódu *"Exit Setup without Changes" ,* kdy se provedené změny neuloží. Snímač odpoví 6x pípnutím a přejde do provozního režimu.